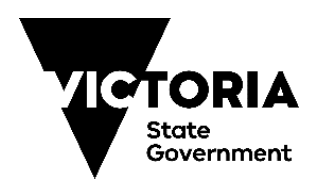

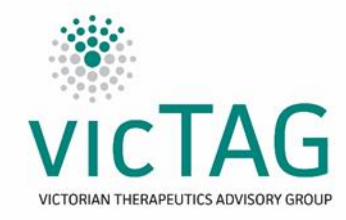

# **Instructions for generating ARIA variation report v1.0**

Last updated: 18/11/19

### **Method:**

The custom report to produce a variation report will need to be installed by Varian.

For Australian sites:

- Create a request in myvarian to be directed to the HD Reports Medonc group
- The ticket should request the report plan\_variation\_bricc.rpt (Chemotherapy Variation Report) be implemented at your site
- Varian will provide information on the next steps (Please note that there will be a cost for implementation of this Crystal report – Varian can provide a quote for you)

Once the report is installed, use the following procedure:

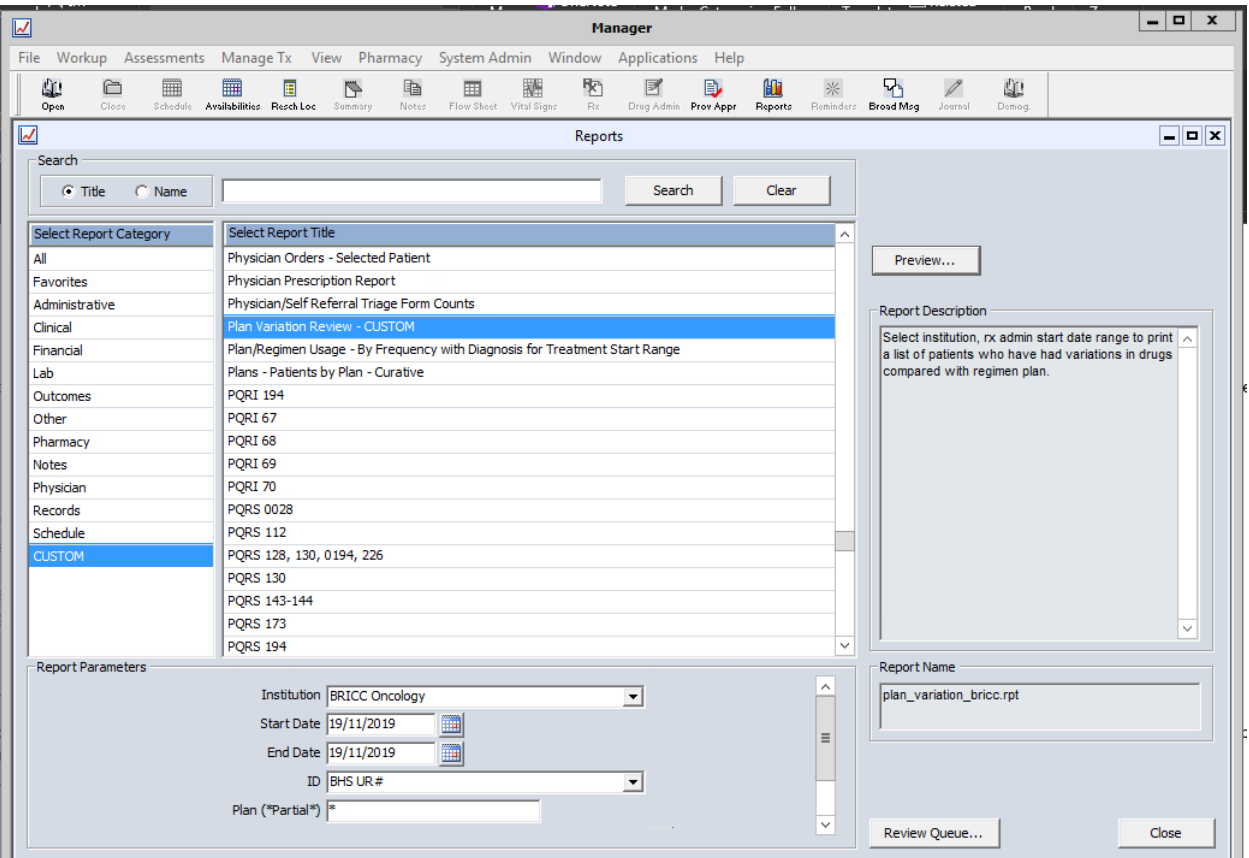

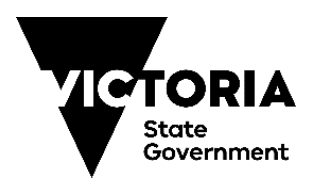

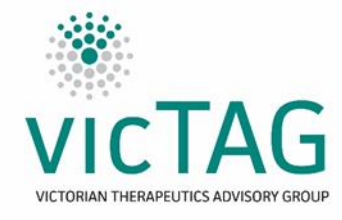

#### **Report parameters:**

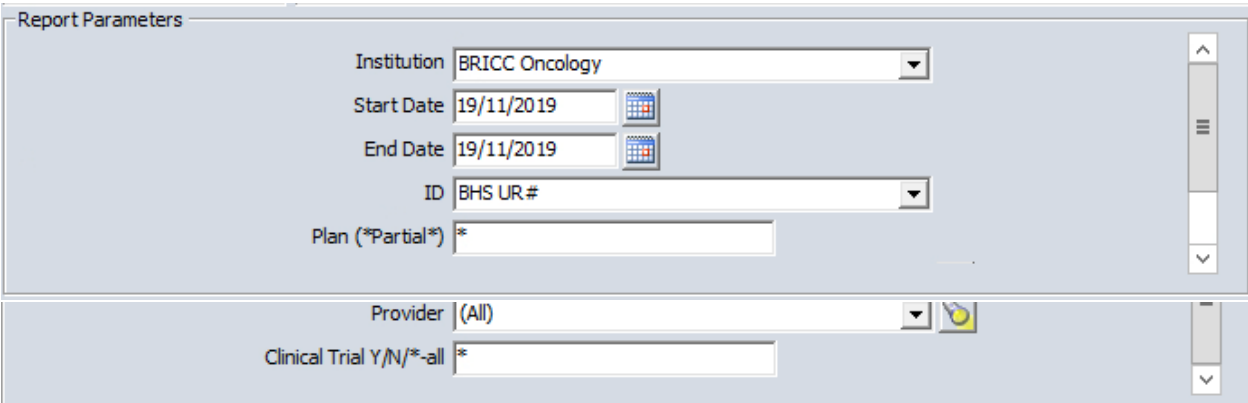

**Report should look like this (in the initial version, it may look like the column headings are repeated on the left-hand side for each row, followed by the data – the tool takes this into account):**

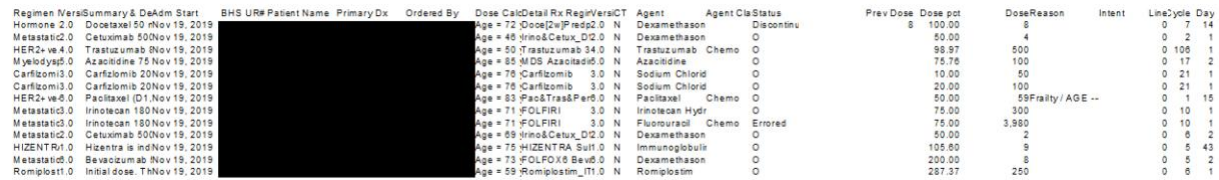

### **Export as CSV as follows:**

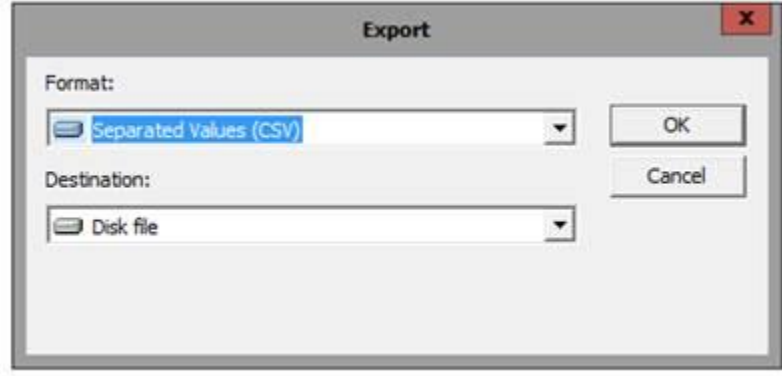

### **Open with Microsoft Excel and copy data across to tool as directed**

**Next step:**

- Access the VicTAG Chemotherapy Audit Toolkit ARIA tool and follow the instructions on the "Instructions for Use" tab
	- o The report will need to be copied across into the "Data Input" worksheet

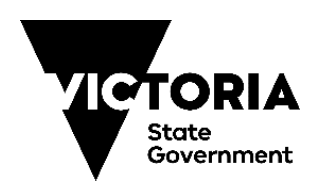

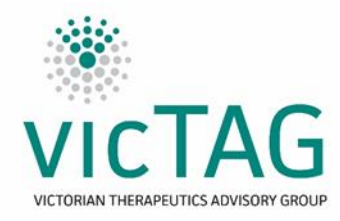

## **Limitations:**

- The report will produce information on any cycle and medication altered. The VicTAG ARIA tool will automatically filter for supportive care, if the "Excluded Terms" worksheet is up to date and includes all desired terms.
- The tool contains toggles on the "Instructions for use" worksheet that allows for selection of:
	- Cycle 1 or All Cycles.
	- % variation required to be considered significant (i.e. if 20 is typed in, variations of less than 20% from 100% dose will be filtered out
	- $\circ$  Please ensure this toggle is selected to the desired setting before processing data, otherwise the filtering may need to be manually reset.
- The tool is currently dependent on the order of the output fields being maintained to enable the automatic filter to function correctly. The formulas can be edited if you are confident in using Excel.

### **Tips and tricks**

- Please check the Excluded Terms list in the tab with the same name to see if it matches up with supported therapy terms used in your health service. Modifying this list to match terms that should be excluded will make the automatic filtering step more efficient. Add terms by replacing "Palonosetron" from Row 33 downwards (Don't delete the content of these cells otherwise the filtering will not work).
- The "Data Analysis" tab provides some basic statistics on variations, such as variations in total, variations excluded, including broken down by stage, and variations sent on to further consideration (unfortunately, the report does not provide information on how many cycles/drugs were checked as part of running the report, so an incidence rate cannot be determined).
- If a particular protocol turns up frequently in the report, the protocol may need to be reviewed to ensure that it is being used as intended or can be modified to suit prescriber intention to minimize the need for variations.

Please direct queries or feedback about the tool (including operation and optimisation) to Shaun O'Connor at [projectmanager@victag.org.au](mailto:projectmanager@victag.org.au) o[r cancerplanning@dhhs.vic.gov.au](mailto:cancerplanning@dhhs.vic.gov.au)

**Acknowledgements** - with thanks to Lenny Hill/Jason Wiseman, Ballarat Health Services